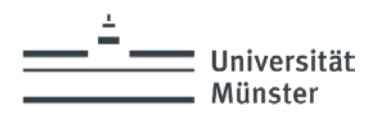

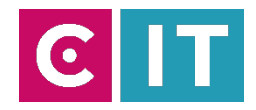

# Quick guide to hearing support at the University of Münster – Sennheiser Mobile Connect

Stand: 07.2024

#### **Installing the Sennheiser Mobile Connect app**

The Sennheiser Mobile Connect app is available for iOS and Android operating systems in the respective stores and can be installed from there.

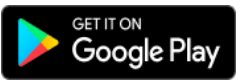

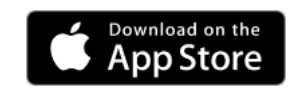

### **How do I connect to the lecture hall audio stream?**

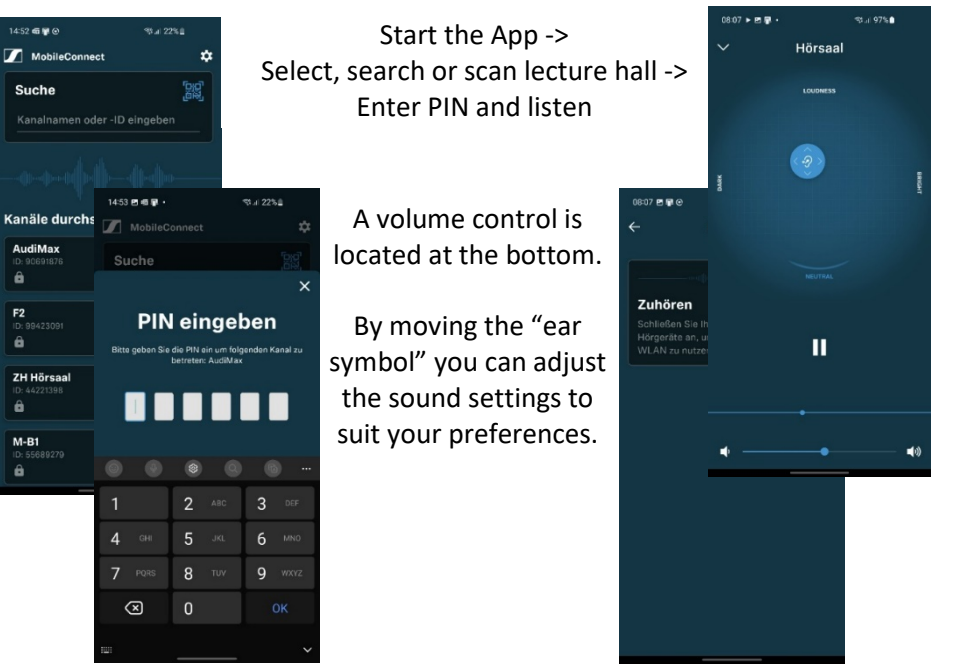

#### *Info:*

*To use this service, you must be logged into the "uni-ms" WLAN with your user ID. Guests require a guest ID which can be requested using the following link:*

*<https://www.uni-muenster.de/IT/services/nutzerverwaltung/kennung.html>*

## **Where can I find the PIN for the audio stream?**

The PIN can be called up after starting the media system on the touch

panel via the volume menu. ?! ტ EO Then click on the "Mobile Lectern Hand Head Cable Media Connect" symbol. **Mobile Connect Channel Name Hörsaal Mobile Connect Channel PIN** Now the information 123456 window opens with the name and the Generate muting new PIN assistive listening corresponding 6-digit Close PIN.

From 2025, a QR code will also be available for the Sennheiser Mobile Connect app.

*Info*:

*After switching off or restarting the media system, the PIN for the audio stream is automatically regenerated. All participants in the audio stream are then automatically disconnected. Detailed instructions and a list of rooms equipped with this technology can be found at:* [https://www.uni-muenster.de/studium/hilfeundberatung/studiummitbeeintraechtigung/Technische\\_Hilfen.html](https://www.uni-muenster.de/studium/hilfeundberatung/studiummitbeeintraechtigung/Technische_Hilfen.html)

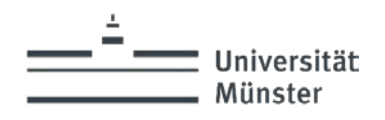

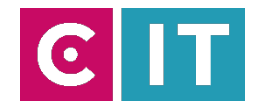

# **If you have any questions or problems, please feel free to contact us**

# Medientechnik **Wie funktioniert das?**

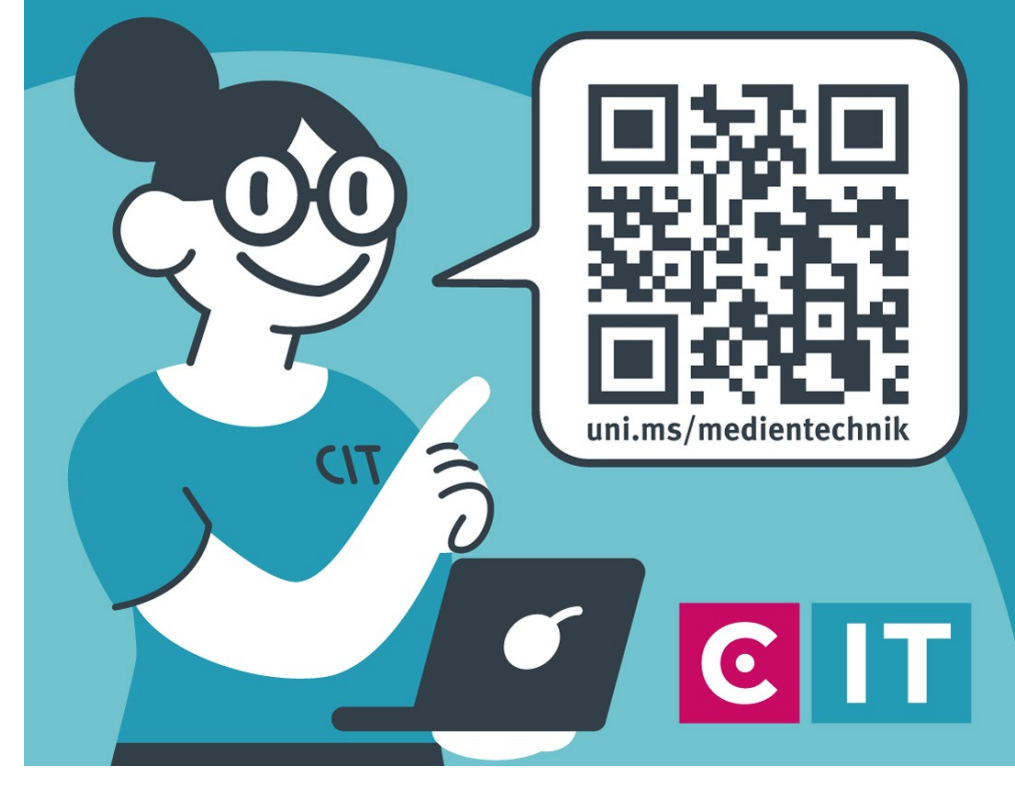

Use the QR code or the following link **[uni.ms/medientechnik](https://uni.ms/medientechnik)**

Or send an email to **[avm@uni-muenster.de](mailto:avm@uni-muenster.de)**

In urgent cases, our hotline colleagues are also available for you, reachable at the following number

**(0251) 83 - 3 11 11**